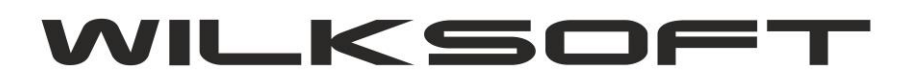

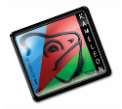

## **KAMELEON.ERP/MRP**

## **REALIZACJA/ROZLICZANIE PRODUKCJI BEZPOŚREDNIO Z POZYCJI ZAMÓWIEŃ KZ (KLIENT ZAMÓWIENIE) POPRZEZ KARTOTEKI ALGORYTÓW**

*\_\_\_\_\_\_\_\_\_\_\_\_\_\_\_\_\_\_\_\_\_\_\_\_\_\_\_\_\_\_\_\_\_\_\_\_\_\_\_\_\_\_\_\_\_\_\_\_\_\_\_\_\_\_\_\_\_\_\_\_\_\_\_\_\_\_\_\_\_\_\_\_\_\_\_\_\_\_\_\_\_\_\_\_\_\_\_\_\_\_\_\_\_\_\_\_\_\_\_\_\_\_\_\_\_\_\_\_\_\_\_\_\_\_\_\_*

KAMELEON.ERP/MRP ma możliwość rozliczania prostych procesów produkcji poprzez kompletację, czyli automatyzację tworzenia wyrobów gotowych w oparciu o dynamiczne tworzenie dokumentów RW i PW na podstawie zdefiniowanych algorytmów produkcji (kartoteki algorytmów części MRP aplikacji).

Rozpatrzymy na potrzeby niniejszego skryptu poniżej przedstawiony sposób rozliczenia / realizacji produkcji z użyciem kartotek algorytmów.

1. Mamy zamówienie od klienta, którego pozycjami są wyroby gotowe, będące wynikiem działania algorytmów produkcji.

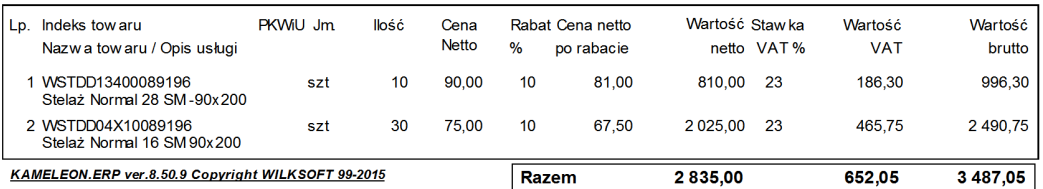

2. Jak z wyżej przedstawione zrzutu wynika produkt o indeksie **WSTDD13400089196** jest możliwy do wyprodukowania poprzez dwa algorytmy (zrzut poniżej dla przykładowej bazy danych obrazującej logikę niniejszego przykładu)

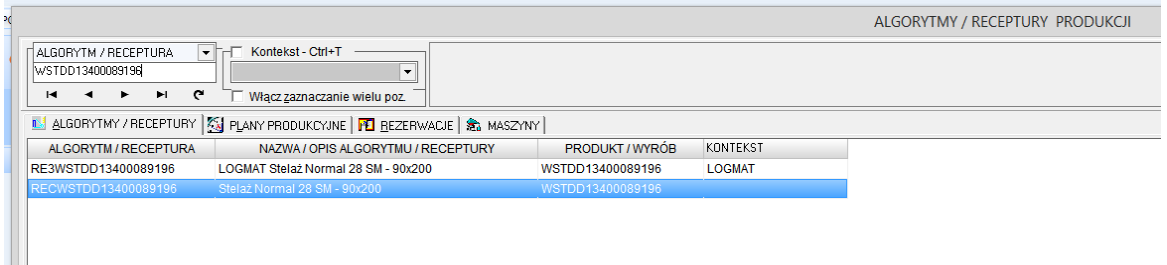

3. Rozpoczynamy proces realizacji zamówienia używając do tego celu dokumentu RW (dodajemy nowy dokument RW)

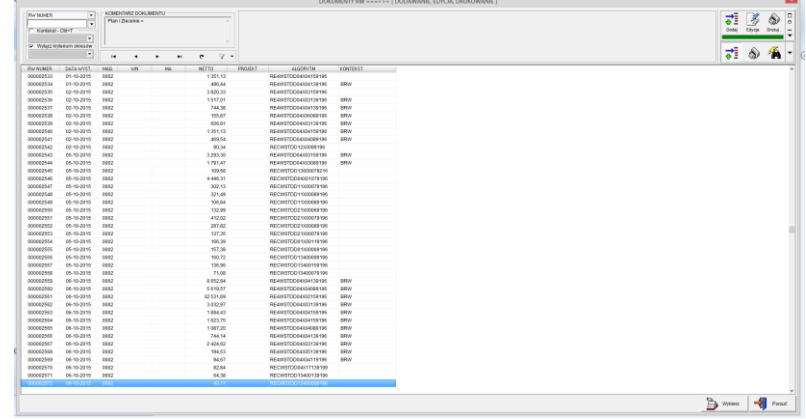

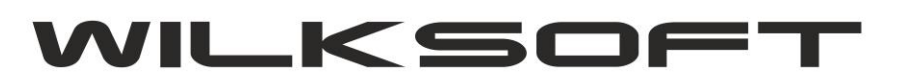

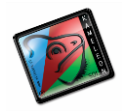

4. Kojarzymy dokument RW z żądanym zamówieniem do klienta (dokument KZ)

*\_\_\_\_\_\_\_\_\_\_\_\_\_\_\_\_\_\_\_\_\_\_\_\_\_\_\_\_\_\_\_\_\_\_\_\_\_\_\_\_\_\_\_\_\_\_\_\_\_\_\_\_\_\_\_\_\_\_\_\_\_\_\_\_\_\_\_\_\_\_\_\_\_\_\_\_\_\_\_\_\_\_\_\_\_\_\_\_\_\_\_\_\_\_\_\_\_\_\_\_\_\_\_\_\_\_\_\_\_\_\_\_\_\_\_\_*

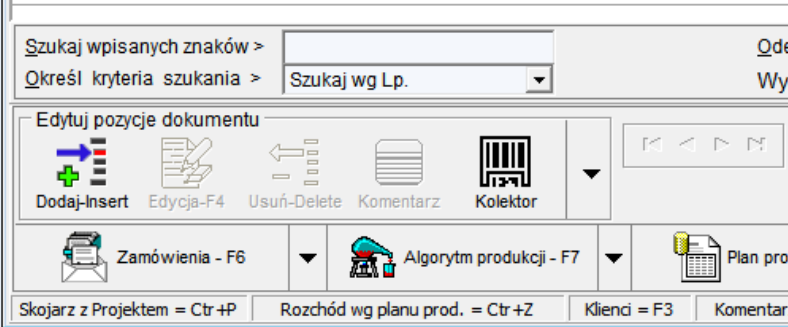

5. Możemy sprawdzić jakie zamówienie (zamówienia) zostały skojarzone z dokumentem RW, używając menu (prawy klawisz myszy na przycisku Zamówienia) kontekstowego, pokazanego na poniższym zrzucie ekranu.

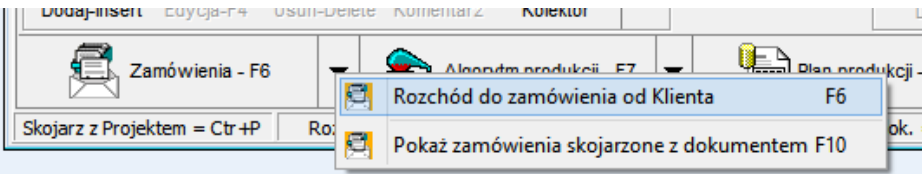

Używając powyżej pokazanej funkcjonalności uzyskujemy dostęp do poniżej pokazanego zrzutu.

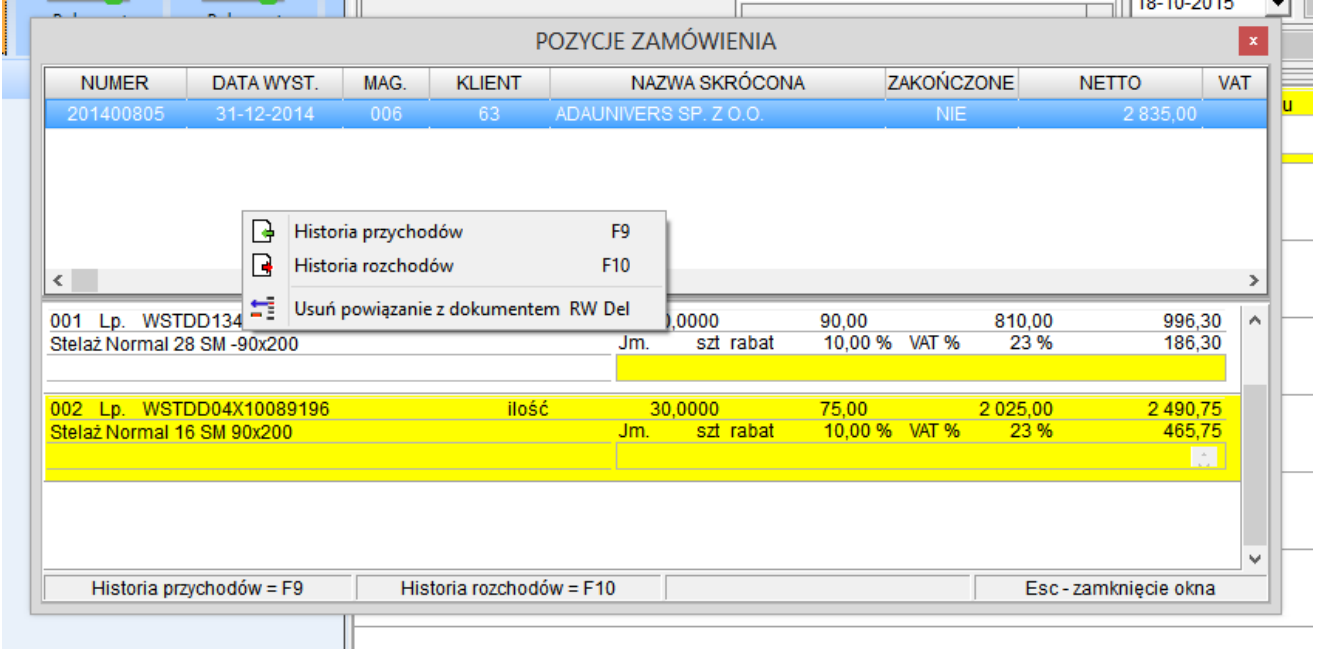

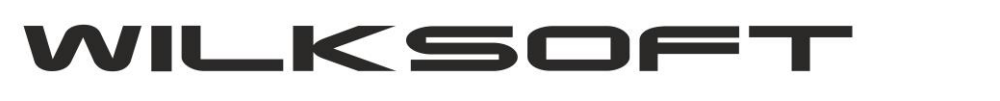

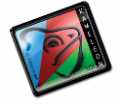

 42-200 Częstochowa ul. Kiepury 24A 034-3620925 [www.wilksoft..pl](http://www.wilksoft..pl/) *\_\_\_\_\_\_\_\_\_\_\_\_\_\_\_\_\_\_\_\_\_\_\_\_\_\_\_\_\_\_\_\_\_\_\_\_\_\_\_\_\_\_\_\_\_\_\_\_\_\_\_\_\_\_\_\_\_\_\_\_\_\_\_\_\_\_\_\_\_\_\_\_\_\_\_\_\_\_\_\_\_\_\_\_\_\_\_\_\_\_\_\_\_\_\_\_\_\_\_\_\_\_\_\_\_\_\_\_\_\_\_\_\_\_\_\_*

6. Po skojarzeniu z dokumentem RW zamówienia do klienta (dokument KZ) i użyciu przycisku "Algorytm" w dokumencie RW, program pokaże nam do wyboru listę kartotek algorytmów, które "produkują" tylko indeksy kartotek magazynowych (wyrobów / produktów). Poniżej zrzut ekranowy dla przypadku analizowanego w niniejszym skrypcie.

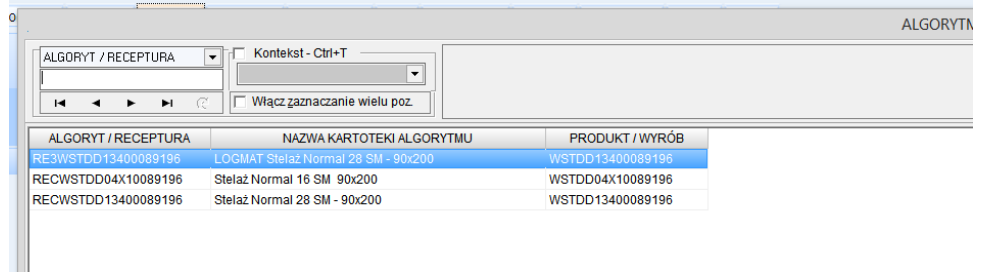

Jeśli usuniemy powiązanie dokumentu RW z dokumentem KZ (zamówienie od klienta) to będziemy mieli pokazane wszystkie dostępne kartoteki magazynowe, jak na poniższym zrzucie.

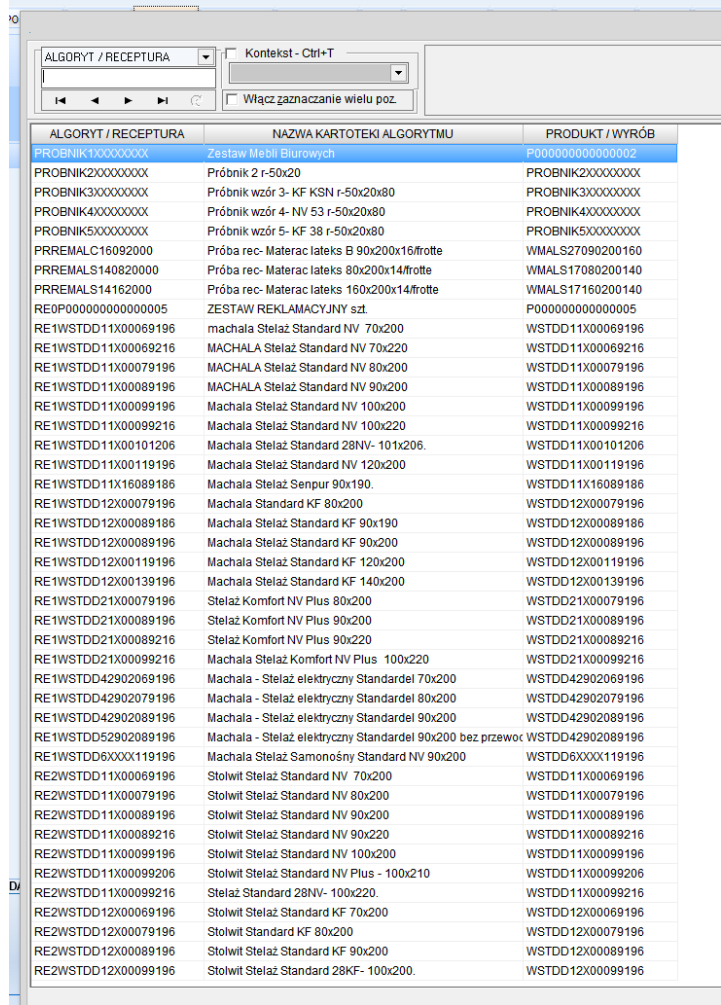

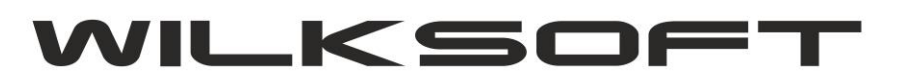

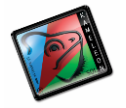

Wracając do sytuacji, w której, dokument RW jest skojarzony w dokumentem KZ, wskazujemy algorytm w oparciu to, który chcemy wyprodukować konkretną pozycje naszego zamówienia. Program automatycznie zastosuje pozostałą z zamówienia ilość, jako ilość do wyprodukowania i jeśli na stanie magazynu będą wszystkie potrzebne surowce, to wczyta zawartość potrzebnych do produkcji składników / surowców bezpośrednio do dokumentu RW.

*\_\_\_\_\_\_\_\_\_\_\_\_\_\_\_\_\_\_\_\_\_\_\_\_\_\_\_\_\_\_\_\_\_\_\_\_\_\_\_\_\_\_\_\_\_\_\_\_\_\_\_\_\_\_\_\_\_\_\_\_\_\_\_\_\_\_\_\_\_\_\_\_\_\_\_\_\_\_\_\_\_\_\_\_\_\_\_\_\_\_\_\_\_\_\_\_\_\_\_\_\_\_\_\_\_\_\_\_\_\_\_\_\_\_\_\_*

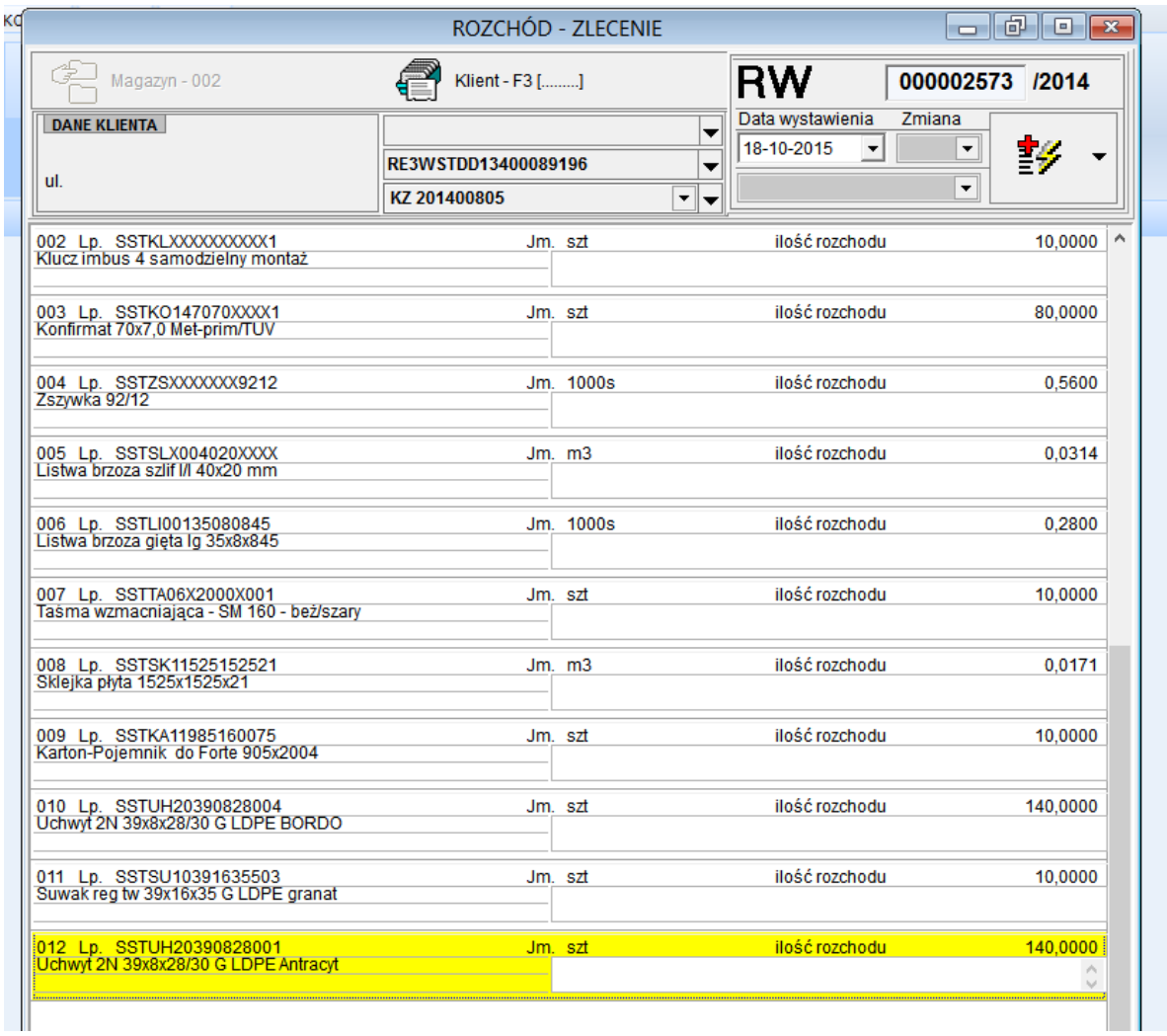

Jeśli jednak program zarejestruje brak jakiegokolwiek składnika / surowca potrzebnego do wyprodukowania żądanej ilość produktu / wyrobu to użytkownik zostanie o tym poinformowany poniżej zaprezentowanym oknem. Oczywiście użytkownik może samodzielnie wprowadzić żądaną ilość do wyprodukowania, co pozwala na częściowe realizowanie zamówień do klientów w powiązaniu z rozliczeniem / produkowaniem dostaw w oparciu o kartoteki algorytmów produkcji.

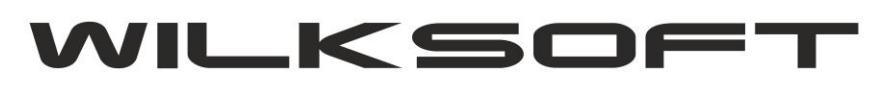

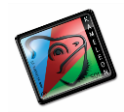

42-200 Częstochowa ul. Kiepury 24A 034-3620925 [www.wilksoft..pl](http://www.wilksoft..pl/)

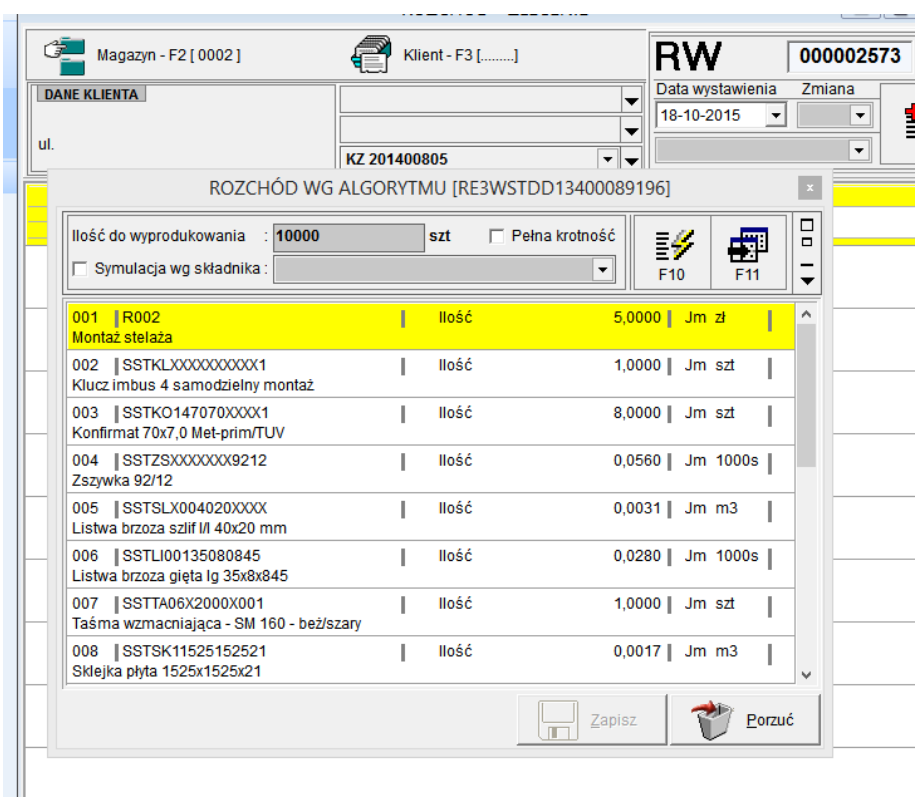

*\_\_\_\_\_\_\_\_\_\_\_\_\_\_\_\_\_\_\_\_\_\_\_\_\_\_\_\_\_\_\_\_\_\_\_\_\_\_\_\_\_\_\_\_\_\_\_\_\_\_\_\_\_\_\_\_\_\_\_\_\_\_\_\_\_\_\_\_\_\_\_\_\_\_\_\_\_\_\_\_\_\_\_\_\_\_\_\_\_\_\_\_\_\_\_\_\_\_\_\_\_\_\_\_\_\_\_\_\_\_\_\_\_\_\_\_*

Po zapisie dokumentu RW powstaje automatycznie dokument PW wprowadzający na stan magazynu produkty / wyroby w cenach zakup określonych w kartotece algorytmu (albo w cenie ewidencyjnej, albo w rzeczywistych cenach zakupu wynikających wartości surowców w cenach zakupu).

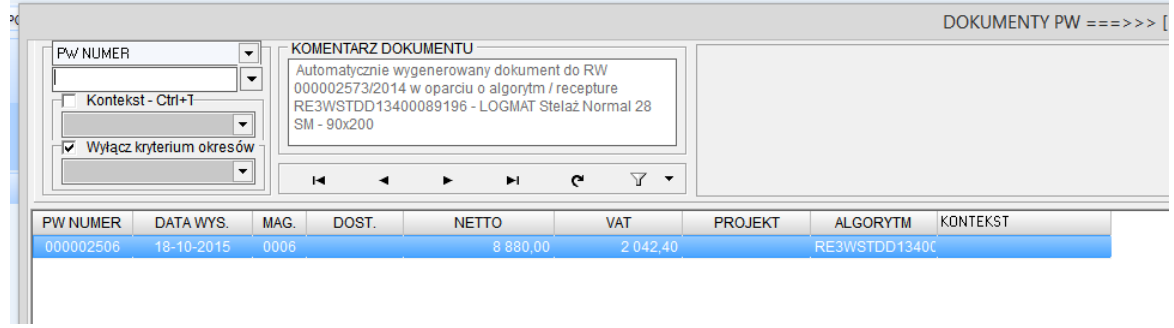

Poniżej zrzut ekranu kartoteki algorytmu produkcji użytej w niniejszym przykładzie.

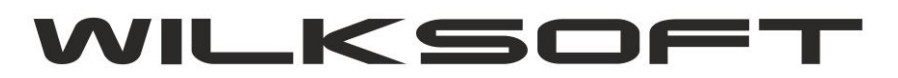

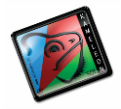

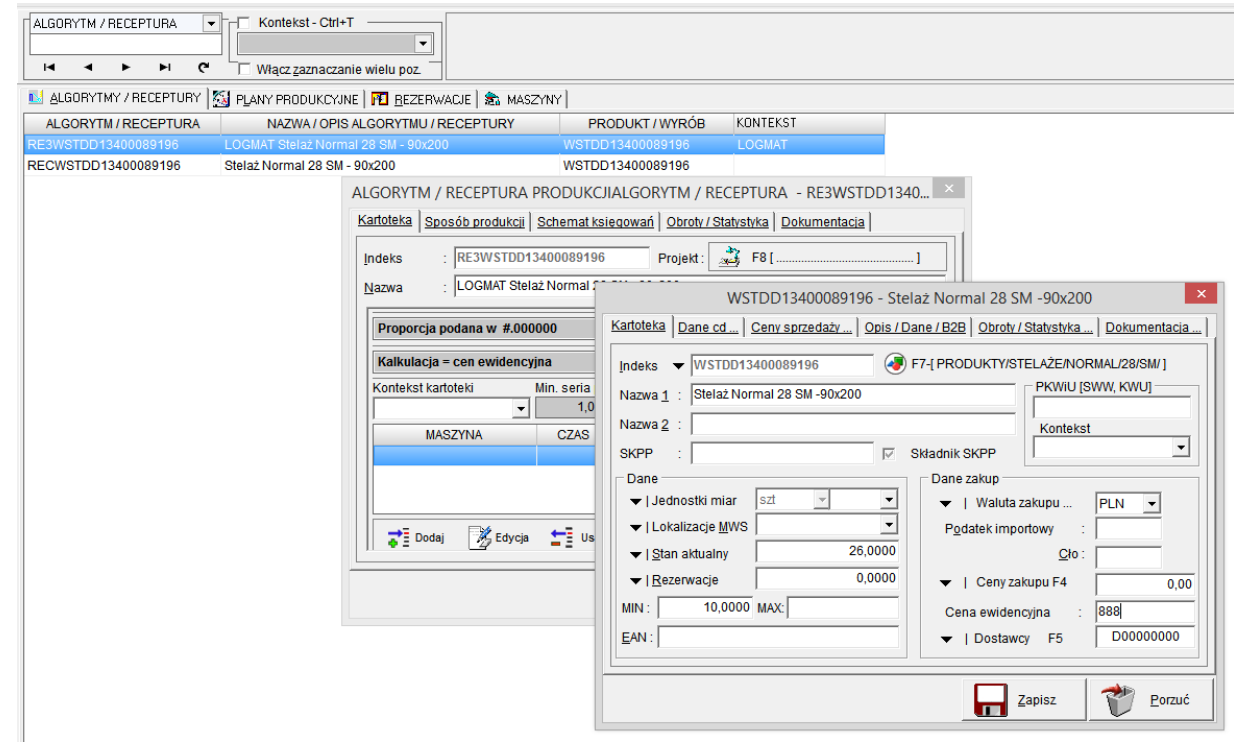